### **E-mailing: BCC and CC**

In e-mail terminology, **Cc** stands for "**carbon copy**" and **Bcc** stands for "**Blind carbon copy**". In Spanish would be: CC (copia de carbón) and CCO (copia de carbón oculta)

The **difference between Cc and Bcc** is that carbon copy (CC) recipients *are visible* to all other recipients whereas those who are BCCed are not visible to anyone.

To specify the recipients, an e-mail message can contain addresses in any of the 3 following fields:

- **To**: enter the email address(es) of the people the email is targeted to
- **CC**: enter the email addresses of the people you want to know about the email (remember that everyone will see their names)
- **BCC:** enter the email addresses of the people you want to know about the email.(remember that no one will see their names)

```
It is common practice to use the BCC: field when addressing a 
very long list of recipients, or a list of recipients that 
should not (necessarily) know each other, e.g. in mailing 
lists.
```
#### Steps to follow: **Gmail example:**

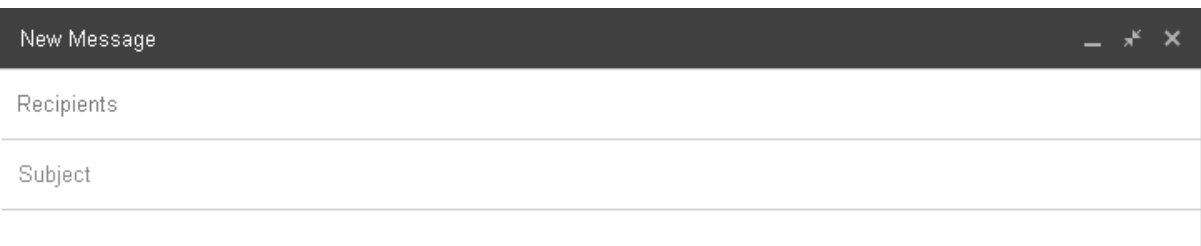

### 1. Click TO and Look for Cc – Bcc: top right. Click

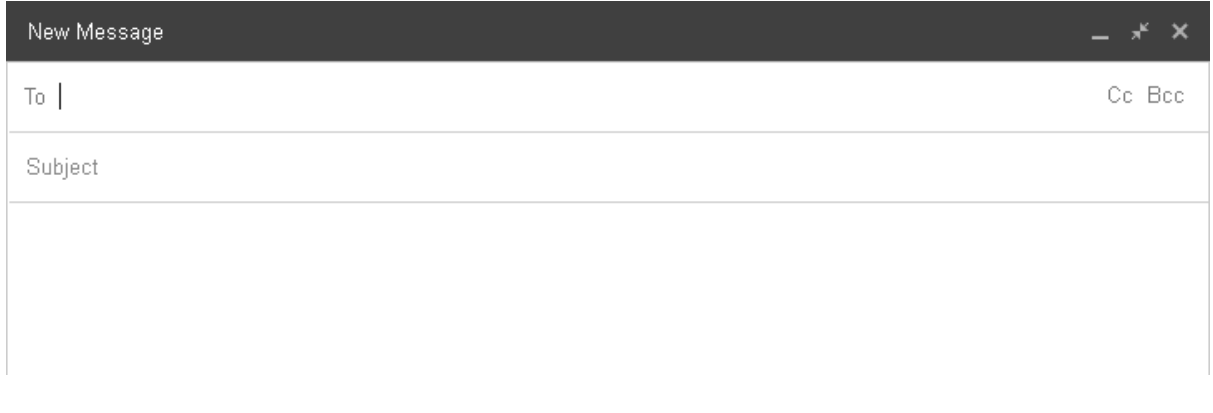

# 3. Complete the **TO** field (*apartado*) and Subject

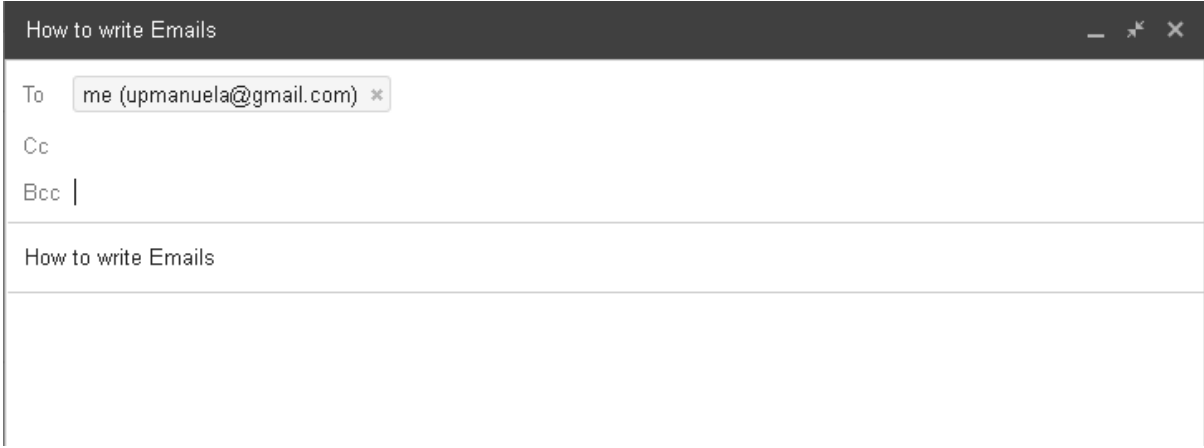

### 4. Complete the field BCC or CC

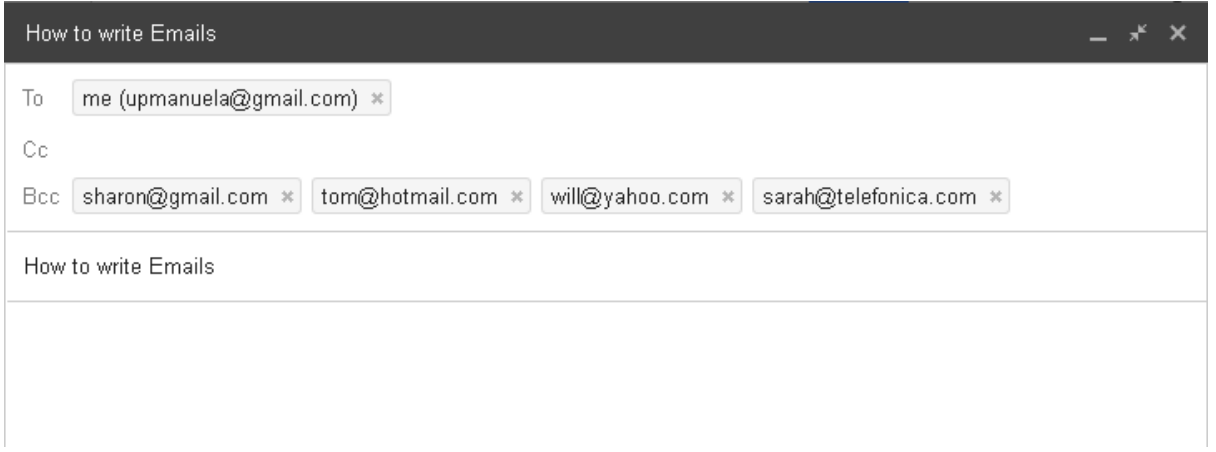

# 5. Write your Text. Send or Save

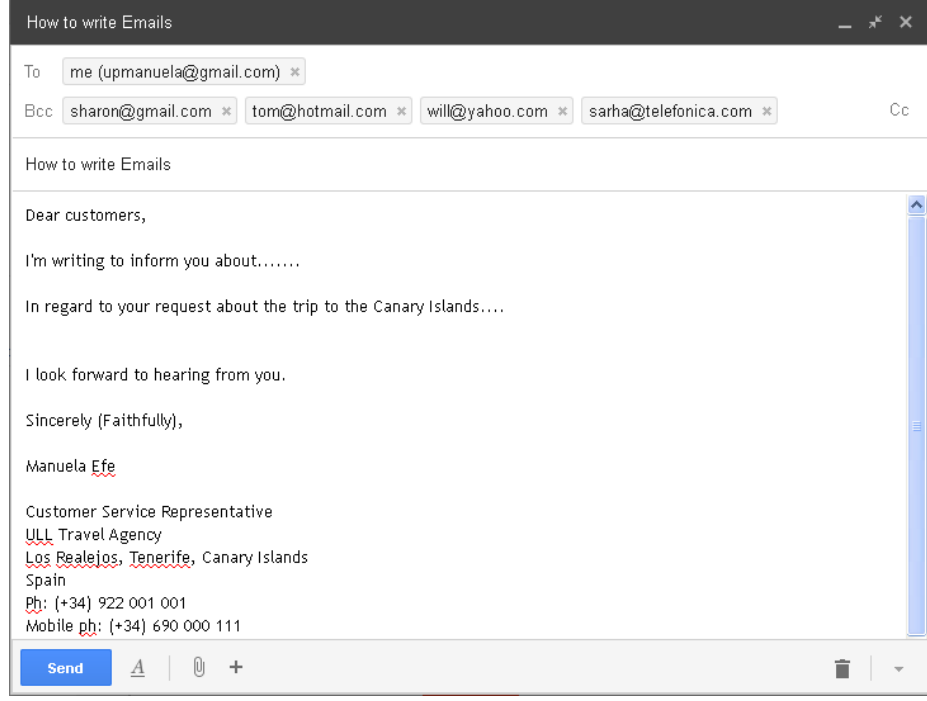

# **HOTMAIL - OUTLOOK example:**

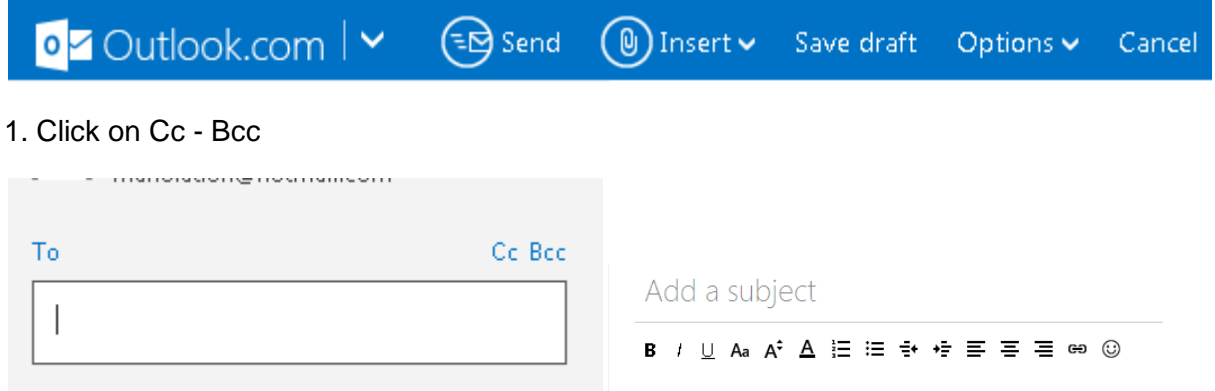

# 2. Complete the fields with the email addresses

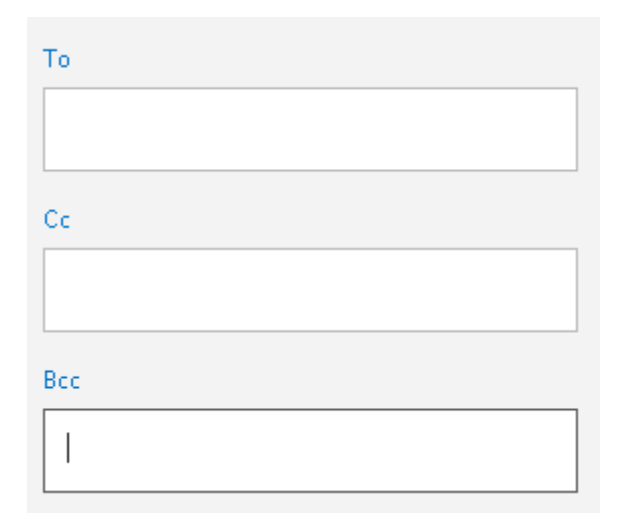

### Attach a file, picture, etc…

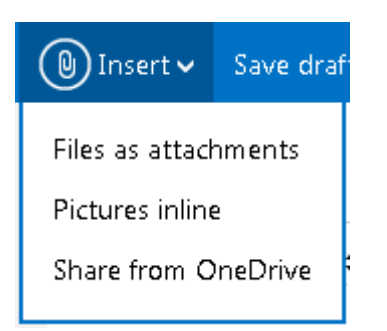